# **ПАРХОМ К. А., ШИЛОВА С. В. ПРИНЦИПЫ И ПОДХОДЫ РАЗРАБОТКИ МУНИЦИПАЛЬНЫХ ГЕОИНФОРМАЦИОННЫХ СИСТЕМ НА ПРИМЕРЕ «CITY GIS»**

*УДК 025.4.03, ВАК 05.13.18, ГРНТИ 20.23.27*

Принципы и подходы разработки муниципальных геоинформационных систем на примере «City GIS»

# **К. А. Пархом, С. В. Шилова K. A. Parkhom, S. V. Shilova**

Ухтинский государственный технический университет, г. Ухта

*В статье рассматриваются принципы и подходы по разработке автоматизированной системы обработки информации и управления муниципальной геоинформационной системой «City GIS». Изучена и описана предметная область, описаны принципы и подходы разработки геоинформационной системы, описаны результаты разработки программного продукта.*

*Ключевые слова: автоматизированная система, муниципальная геоинформационная система*

Principles and approaches for the development of municipal geographic information systems on the example of "City GIS"

Ukhta State Technical University,Ukhta

*The article discusses the principles and approaches to the development of an automated system for information processing and management of the municipal geographic information system "City GIS". The subject area is studied and described, the principles and approaches of the development of a geoinformation system are described, results of the development of a software product are described.*

*Keywords: automated system, municipal geographic information system*

# **Введение**

В настоящее время органы местного самоуправления муниципальных образований городских поселений создают и используют большие объёмы пространственных и атрибутивных данных, которые, как правило, локализованы и нескоординированы между собой, что является одной из существенных причин несогласованности принимаемых решений по развитию территорий.

В основном, хранимая в муниципальных геоинформационных системах информация содержит данные о градообразующих и промышленных объектах, достоверные пространственные картографические данные хозяйственного имущества территории. Все объявленные атрибуты таких карт не имеют качественной оценки и настраиваемых свойств объектов, кроме этого не одна из имеющихся муниципальных геоинформационных систем (далее МГИС) не содержит информации о населении. Отсутствие таких данных приводит к неэффективному менеджменту управления. Совершенно очевидно, что в настоящее время Республика Коми и в частности администрация муниципального городского округа города Ухта (далее МОГО «Ухта») находится в сложной демографической ситуации, связанной с

миграционным оттоком за пределы региона, а также превышением смертности над рождаемостью. Изменение сложившейся ситуации может быть достигнуто путем улучшения инфраструктурных особенностей города, повышения информационной поддержки муниципального управления в таких сферах, как социально-экономическая сфера, архитектура и градостроительство, земельная политика, благоустройство, организация транспортной схемы и т.д.

Данные предпосылки обуславливают актуальность использования современных геоинформационных технологий, компонент инфраструктуры пространственных данных для создания информационных систем управления социально-экономическим развитием территорий органов местного самоуправления. Следует отметить адекватность данных систем характеру решаемых территориальных задач, а также возможность использования пространственных данных и единой цифровой модели территории, как системообразующего фактора для принятия решений, их фиксации и отображения последствий.

Разработка АИС «Автоматизированная система обработки информации и управления муниципальной геоинформационной системы «City GIS» позволит оперативно получать необходимую информацию о состоянии объектов города, контролировать работу градообразующих предприятий, обеспечивать мониторинг численности населения и обеспечить принятие наиболее обоснованных решений, что, в конечном счете, должно повысить уровень жизни населения.

# **Описание предметной области**

Данная система разрабатывалась для отдела муниципальных информационных систем и технической информации(далее МИС И ТИ), который создан с целью повышения качества и эффективности местного самоуправления за счет внедрения и использования в структурных подразделениях администрации МОГО «Ухта» информационных и коммуникационных технологий, повышения эффективности межведомственного информационного взаимодействия за счет внедрения электронного документооборота, повышения уровня открытости органов власти для населения за счет формирования и использования общедоступных электронных муниципальных информационных ресурсов, обеспечения защиты и безопасности электронной информации, используемых в целях местного самоуправления.

Отдел МИС и ТИ «МОГО «Ухта»» выполняет следующие функциональные задачи:

1. Создание и сопровождение муниципальных автоматизированных информационных систем, основанных на современных информационных технологиях сбора, хранения, обработки, передачи, пользования информационными ресурсами в целях эффективного информационного обеспечения деятельности администрации.

2. Разработка и поэтапная реализация перспективных планов создания и развития информационно-управленческой системы администрации с различными подсистемами.

3. Разработка и поэтапная реализация планов информатизации и компьютеризации отраслевых (функциональных) органов и структурных подразделений администрации.

4. Техническое обслуживание электронных муниципальных информационных ресурсов администрации.

Весь процесс работы отдела заключается в сопровождении административных ресурсов деятельности администрации в регламентирующей функциональной привязке к геоинформационному порталу Республики Коми.

Геоинформационный портал Республики Коми представляет собой комплекс картографических онлайн-сервисов, предоставляющий доступ заинтересованным пользователям к региональным ресурсам пространственных данных посредством информационно-телекоммуникационной сети Правительства РК и глобальной сети Интернет. Применяемые при создании Геопортала ГИС-технологии позволяют управлять распределенной пространственной, количественной и качественной информацией как общим информационным ресурсом, предоставлять аналитический сервис, обеспечивать оперативный поиск данных и обмен информации для неограниченного числа пользователей.

Информационные ресурсы Геопортала Республики Коми являются составной частью инфраструктуры пространственных данных Российской Федерации.

Геопортал ориентирован на решение отраслевых задач министерств и ведомств, информационное обеспечение основных направлений хозяйственной деятельности региона, создание общественно доступной коммуникативной среды по проблемам качества жизни и состояния окружающей среды.

Приоритетным направлением развития республиканской системы формирования и представления пространственных данных является оказание государственных и муниципальных услуг в электронном виде.

Основой Геопортала служит автоматизированная геоинформационная кадастровая система Республики Коми (АГИКС РК). Ресурсы АГИКС ресурсы представляют собой уникальный, не имеющих аналогов в других субъектах РФ, консолидированный источник геопространственной информации как в части базовой ИПД на территорию Республики Коми, так и в отраслевых сферах.

В результате изучения предметной области было выявлено, что недочетом в имеющейся МГИС является отсутствие информации о населении, возможности определять свойства объектов и получать статистическую информацию по интересующим районам и объектам.

Таким образом, целью разработки предлагаемой системы является создание новой системы, которая будет включать:

 Сбор, хранение, анализ и графическую визуализацию [пространственных](http://www.tadviser.ru/index.php?title=%D0%9F%D1%80%D0%BE%D1%81%D1%82%D1%80%D0%B0%D0%BD%D1%81%D1%82%D0%B2%D0%B5%D0%BD%D0%BD%D1%8B%D0%B5_%D0%B4%D0%B0%D0%BD%D0%BD%D1%8B%D0%B5&action=edit&redlink=1)  [данных](http://www.tadviser.ru/index.php?title=%D0%9F%D1%80%D0%BE%D1%81%D1%82%D1%80%D0%B0%D0%BD%D1%81%D1%82%D0%B2%D0%B5%D0%BD%D0%BD%D1%8B%D0%B5_%D0%B4%D0%B0%D0%BD%D0%BD%D1%8B%D0%B5&action=edit&redlink=1) и связанной с ними информации о представленных в ГИС объектах, позволяющие пользователям искать, анализировать и редактировать [цифровые карты,](http://www.tadviser.ru/index.php?title=%D0%A6%D0%B8%D1%84%D1%80%D0%BE%D0%B2%D0%B0%D1%8F_%D0%BA%D0%B0%D1%80%D1%82%D0%B0&action=edit&redlink=1) а также дополнительную информацию об объектах, например высоту здания, его адрес и состояние.

Ввод и редактирование картографических данных.

 Поддержку внешних обменных форматов наиболее популярных программных средств (например, GeoJSON).

 Возможность преобразования картографических проекций (например, Меркатора).

49

 Поддержку возможности использования различных систем географических координат (например, UTM – Universal Transverse Mercator).

 Поддержку (ввод, редактирование) атрибутивной информации в одном из форматов стандартной СУБД (MySQL).

 Отражение атрибутивной информации в текстовом виде на карте; выполнение картометрических операций, включая вычисление расстояний между объектами, длин линий, периметров и площадей полигональных объектов и др.

 Пространственный анализ размещения и пространственных отношений объектов (включая анализ зон видимости и др.).

 Осуществление элементарных математико-статистических преобразований (нормирование, группировки и т.д.), возможность их визуализации.

Вывод информации о населении.

 Формирование статистических отчетов о выделенных атрибутивных объектах.

Экспорт данных в Excel.

Для достижения поставленной цели необходимо выполнить следующие задачи:

 Ввод пространственных данных путем их импорта из существующих наборов данных или внешних источников данных (OSM).

 Преобразование данных, включая конвертацию из одного формата в другой (GeoJSON в пользовательский формат).

Преобразование картографических проекций, изменение системы координат.

Хранение, манипулирование и управление данными.

 Выполнение картометрических операций, включая вычисление расстояний между объектами, длин линий, периметров и площадей полигональных объектов и др.

 Пространственное моделирование, включая построение и анализ пространственных моделей.

Визуализацию исходных и итоговых данных.

 Формирование и вывод данных, в том числе в картографической (графической) и табличной формах.

Система должна производить следующие статистические отчеты:

Отчет объектов по выбранным критериям отраженные на активном слое.

Отчет всех объектов по выбранным критериям.

Отчет выборочных объектов по выбранным критериям.

 Отчет объектов по выбранным критериям попадающие под выделенный полигон.

Отчет о населении города по выбранным критериям.

 Отчет о населении города по выбранным критериям и попадающих под выделенный полигон.

Система должна быть многопользовательской, чтобы каждый из сотрудников отдела МИС и ТИ мог размещать в ней свой набор данных и выполнять различные виды отчетов.

В качестве аналогов были рассмотрены такие продукты, как AutoCAD Map 3D, ArcGIS PRO, MapInfo Pro.

Проведенный анализ программных продуктов показал, что на данный момент на рынке существует достаточно функциональные и качественные системы подобного рода, однако данные аналоги имеют высокую стоимость как в эксплуатации системы (постоянное обновление лицензии), так и в ее покупке. Для полного функционирования систем потребуется докупать отдельные модули, что опять же увеличит общие затраты на разработку МГИС. Так же ни один из аналогов не дает возможности вести учет населения, что является одной из важных задач МГИС.

Учитывая все достоинства и недостатки было решено, что лучшим решением будет реализовать собственную систему.

# **Проектирование системы**

На стадии предпроектного обследования, основываясь на описании предметной области, была разработана функциональная модель системы «как будет» контекстного (**Ошибка! Источник ссылки не найден.**) и системного (**Ошибка! Источник ссылки не найден.**) уровней.

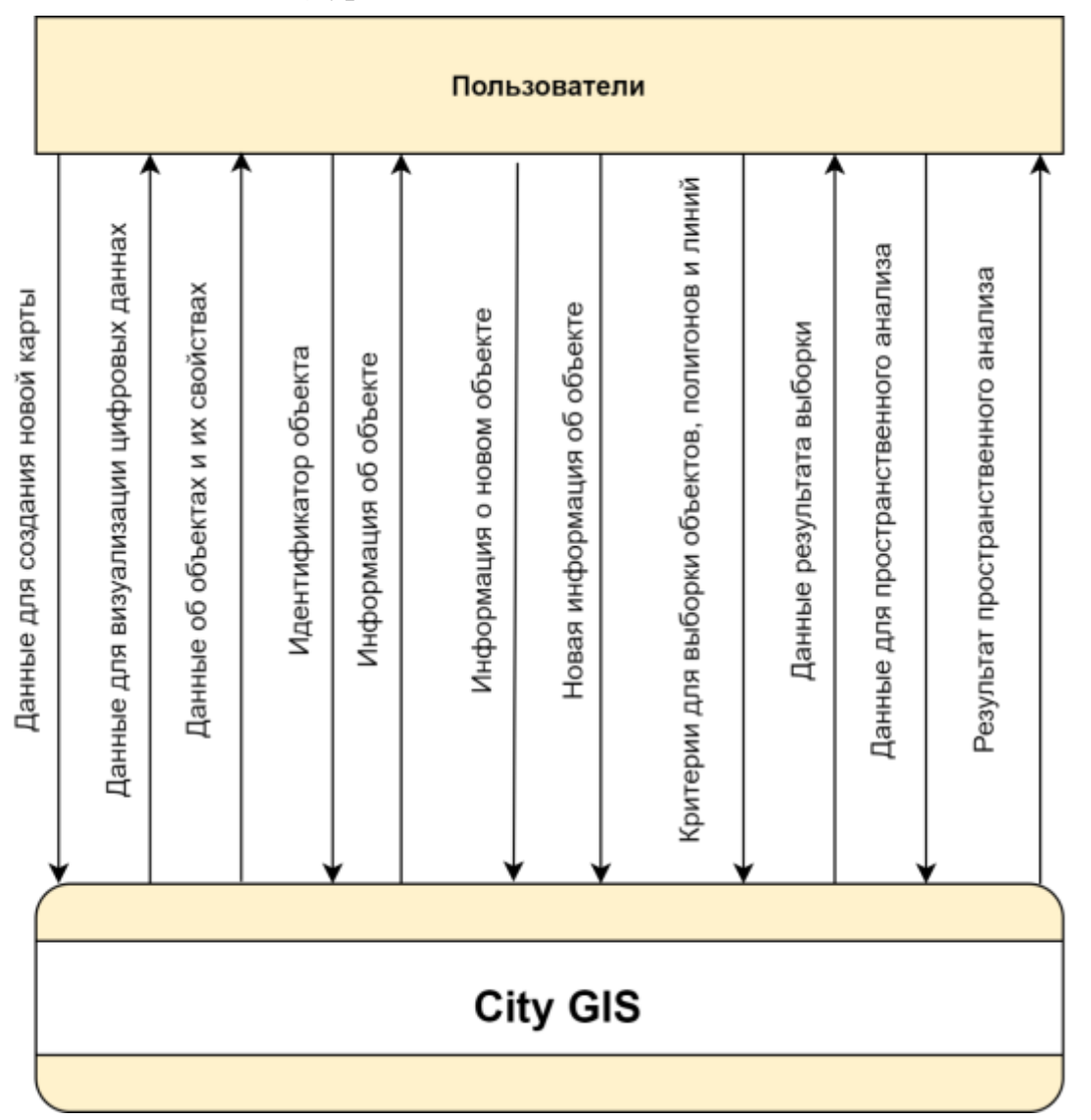

# Рисунок 1. Функциональная модель уровня анализа «как будет» (контекстный уровень)

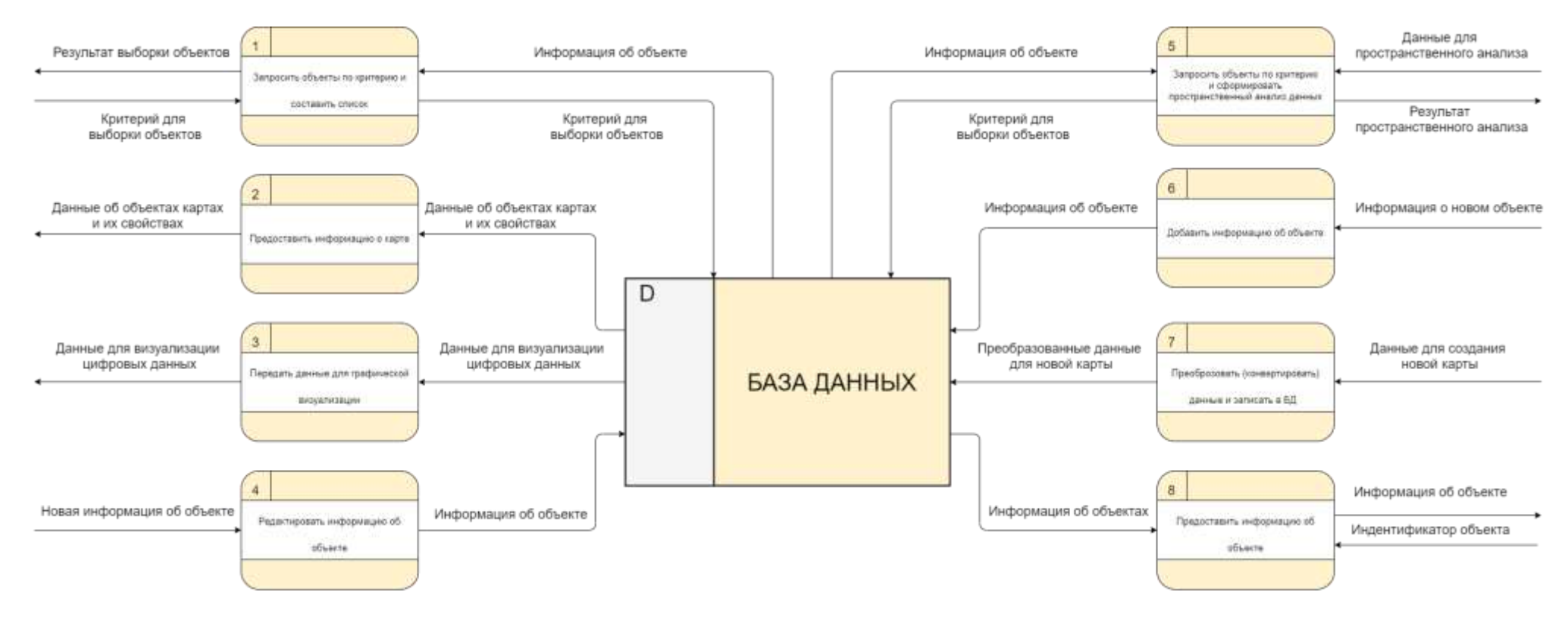

Рисунок 2. Функциональная модель уровня анализа «как будет» (системный уровень)

На системном уровне функциональной модели (**Ошибка! Источник ссылки не найден.**) представлены основные функции проектируемой системы, которые были определены требованиями предметной области.

В результате проектирования системы была построена логическая модель базы данных, которая включает в себя перечень сущностей, выделенных в ходе описания предметной области, их атрибуты, а также взаимосвязи между сущностями.

На стадии реализации базы данных на основе логической модели была построена физическая модель базы данных (Рисунок 3).

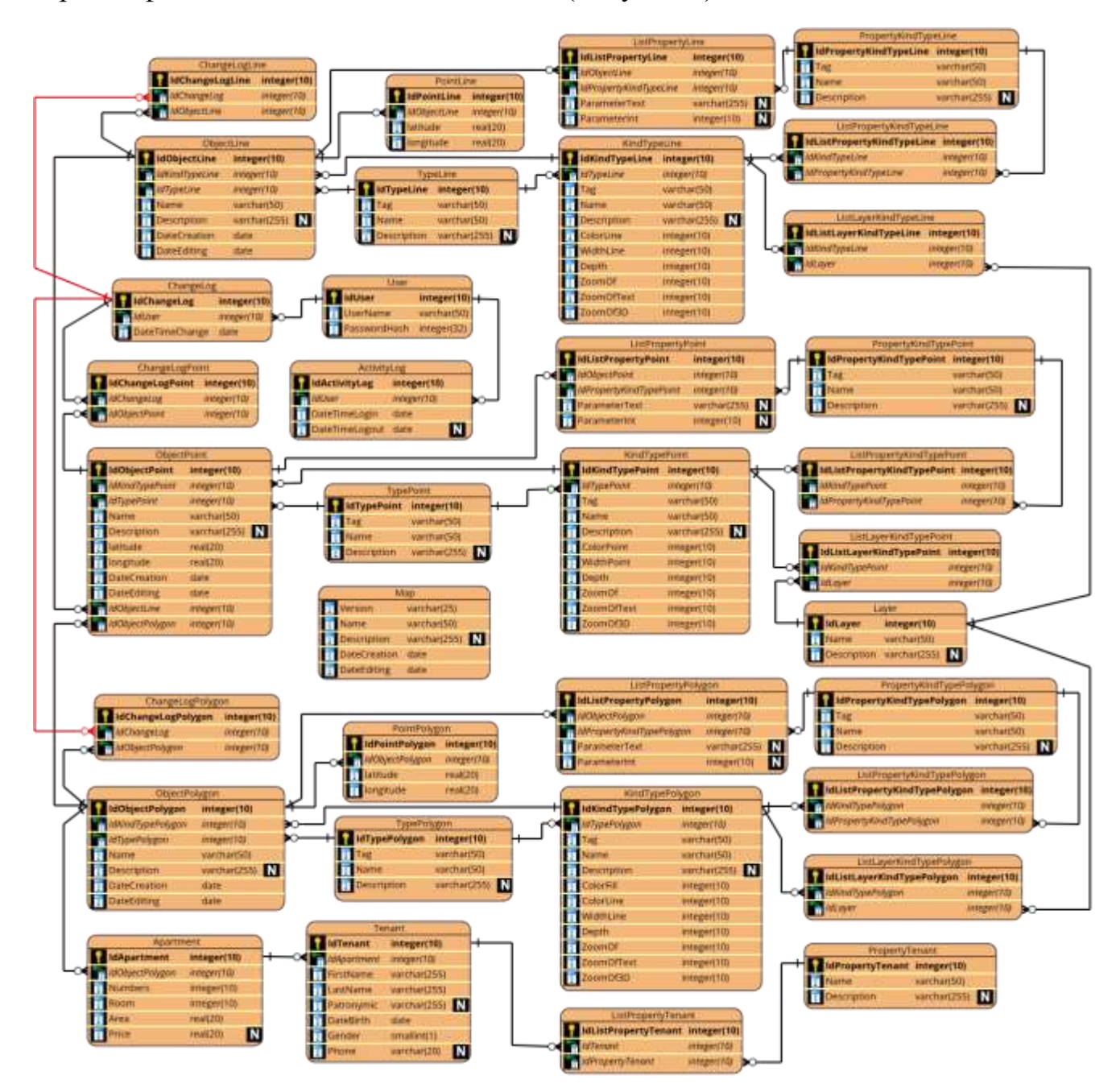

Рисунок 3. Физическая модель базы данных

Основой базы данных является информация об объектах местности и их свойствах, которые необходимы для формирования различных видов отчетности.

# **Результаты разработки системы**

В результате работы была разработана двухуровневая клиент-серверная автоматизированная система, согласно архитектуре «клиент сервер». Она основана на использовании только сервера баз данных, когда клиентская часть содержит уровень представления данных, а на сервере находится база данных вместе с СУБД и прикладными программами.

В качестве системы управления базой данных была выбрана СУБД «MySQL» корпорации Oracle, которая обладает большим количеством преимуществ перед другими системами, является одной из самых быстрых, высокопроизводительных и относительно простой в использовании СУБД, позволяет подключаться одновременно неограниченному количеству пользователей и снабжена развитой системой защиты от несанкционированного доступа.

Для работы с СУБД было выбрано программное обеспечение «Toad for MySQL» – это бесплатный инструмент разработки, который позволяет быстро и эффективно создавать, и выполнять запросы, автоматизировать управление объектами базы данных и разрабатывать код SQL.

В качестве среды разработки системы был выбран движок GameMaker Studio 2.

GameMaker Studio 2 — игровой движков, позволяющий разрабатывать ПО под множество платформ. Студия имеет свой язык программирования, но позволяет транслировать свой код в C++ и оптимизировать его.

Данный движок отлично подходит для работы с векторной графикой и имеет возможность подключения различных модулей и библиотек. Так же у разработчика имеется большой опыт работы с движком, что значительно ускорило разработку системы.

Перед началом работы, пользователь системы должен авторизоваться в ней (Рисунок 4).

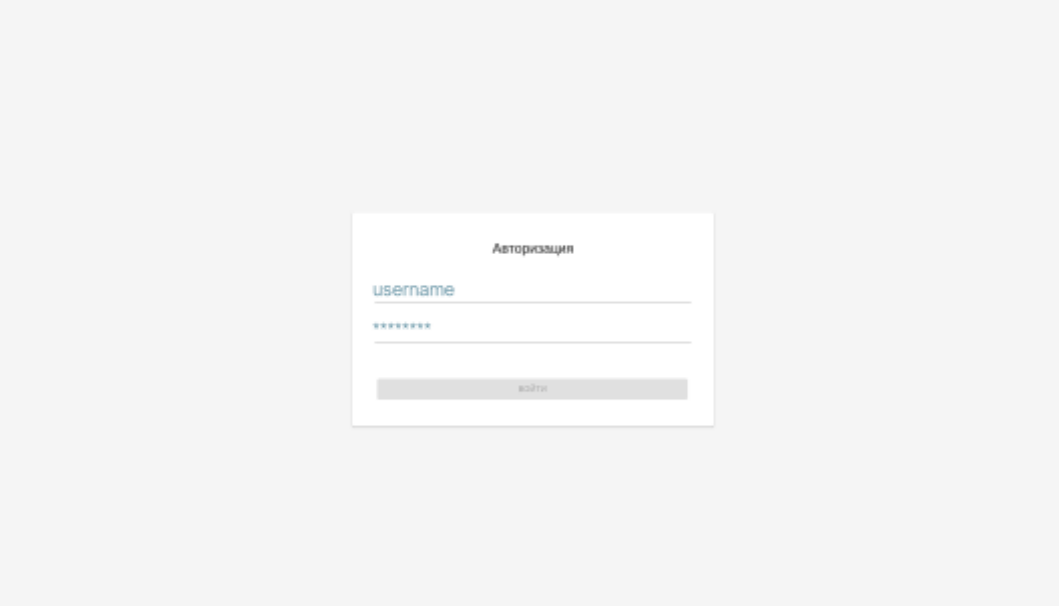

Рисунок 3. Окно «Авторизации»

После успешной авторизации пользователь попадает в главное меню программы (Рисунок 5).

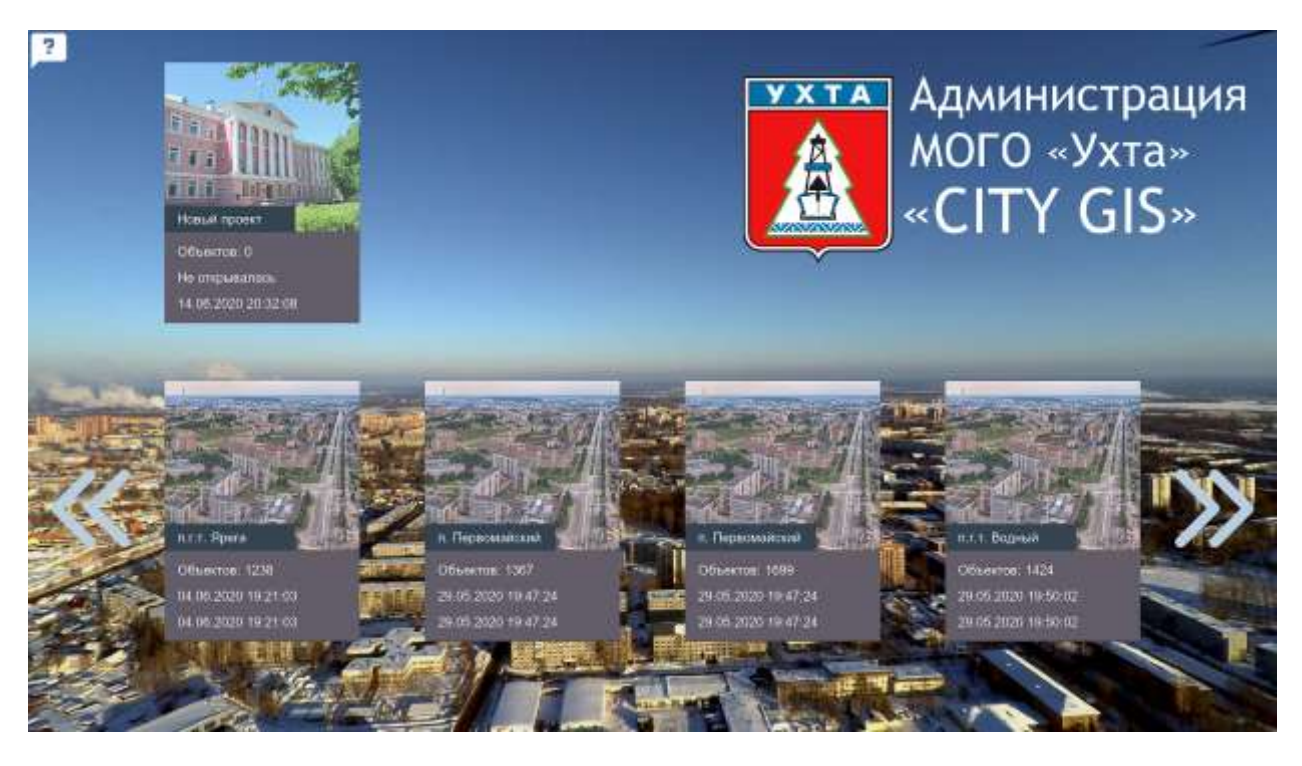

Рисунок 4. Окно «Главное меню»

В данном окне расположена панель уже созданных проектов (которые можно пролистывать с помощью боковых кнопок) и инструмент для создания нового (Рисунок 6).

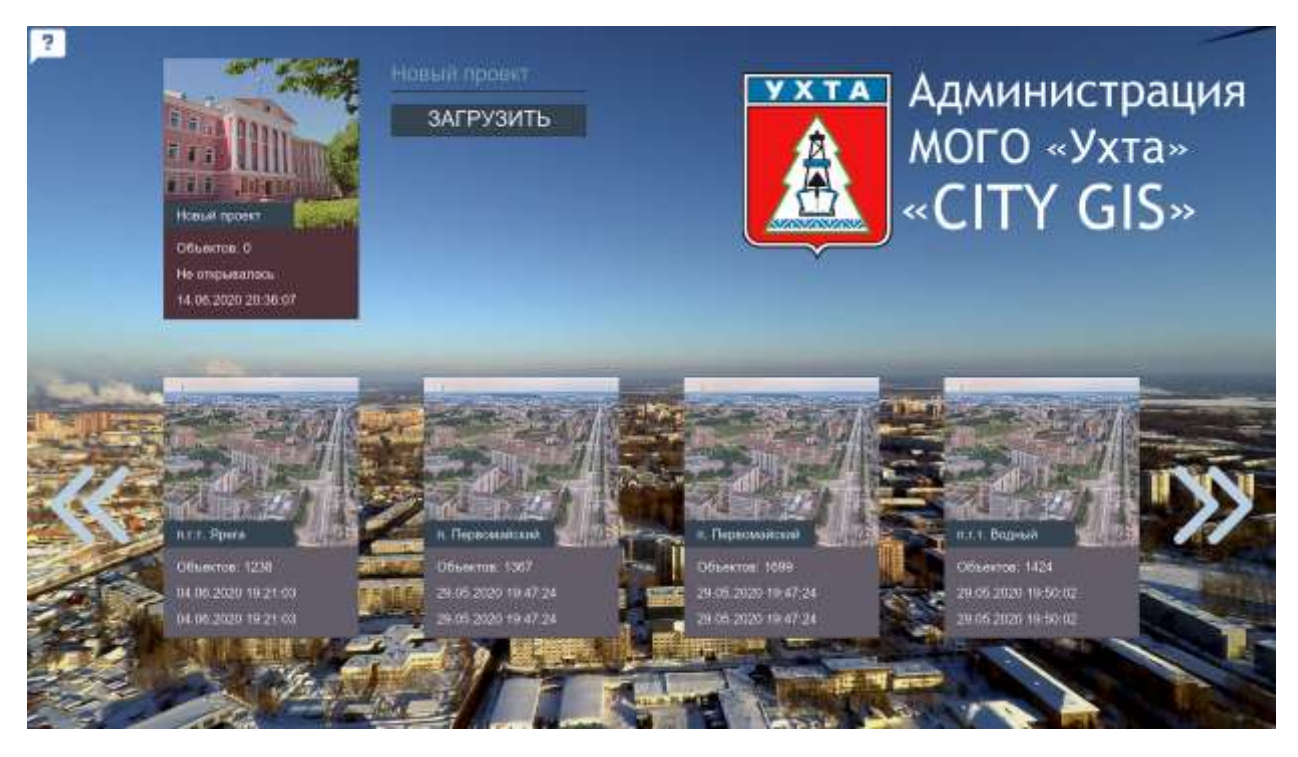

Рисунок 6. Форма «Новый проект»

После открытия выбранного проекта откроется окно «Карта» (Рисунок 7).

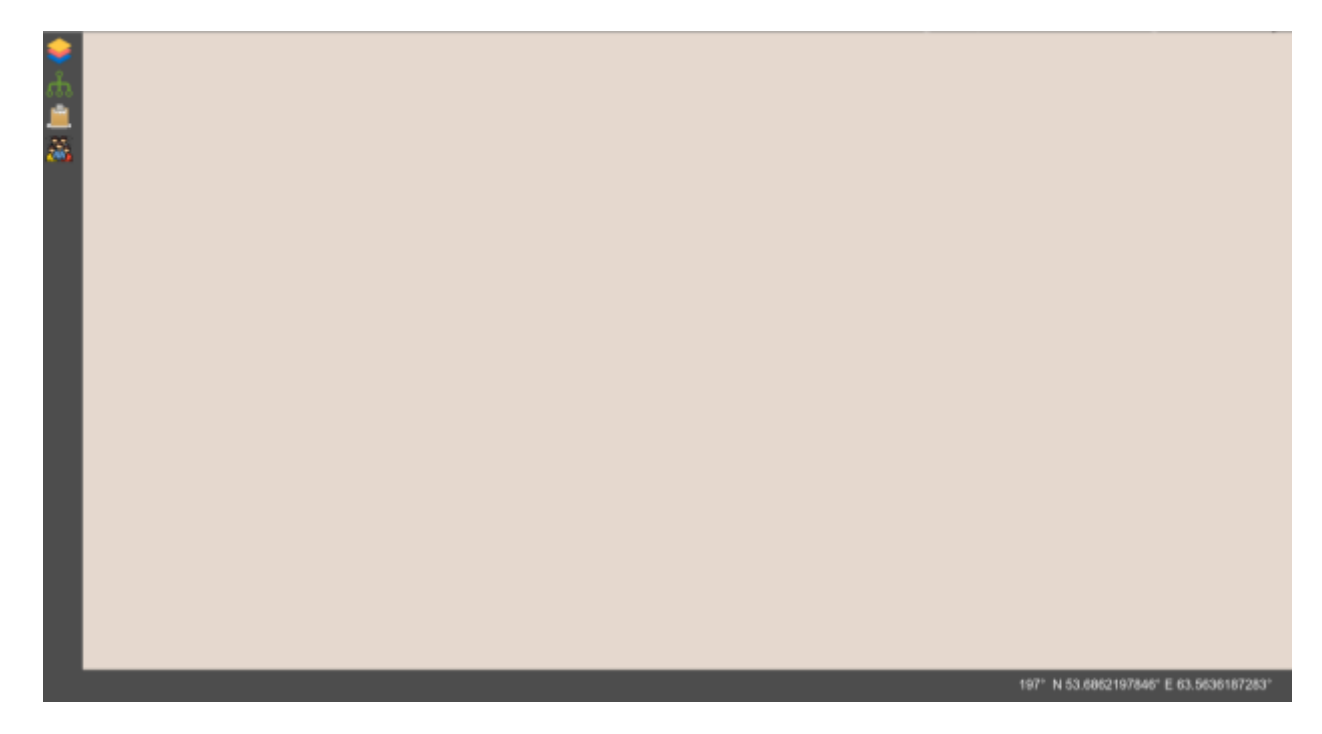

Рисунок 7. Окно «Карта»

Левое боковое меню содержит следующие кнопки: «Слой», «Редактор информации», «Анализ», «Анализ населения».

Первый пункт меню «Слой» (Рисунок 8), позволяет пользователю создать слой или изменить параметры уже существующего, выбрав необходимые виды объектов, который войдут в его состав. Все выбранные объекты отобразятся на экране.

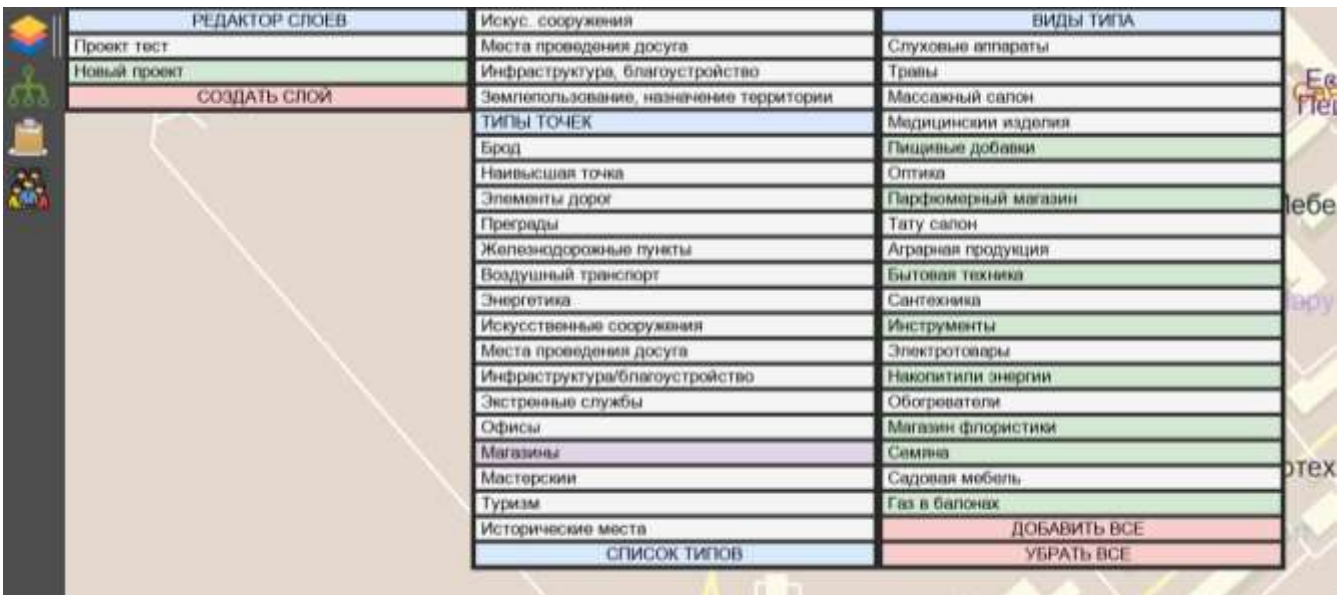

Рисунок 8. Форма «Слой»

Второй пункт меню «Редактор информации» (Рисунок 9), позволяет пользователю создать или редактировать типы, виды, свойства и параметры объектов.

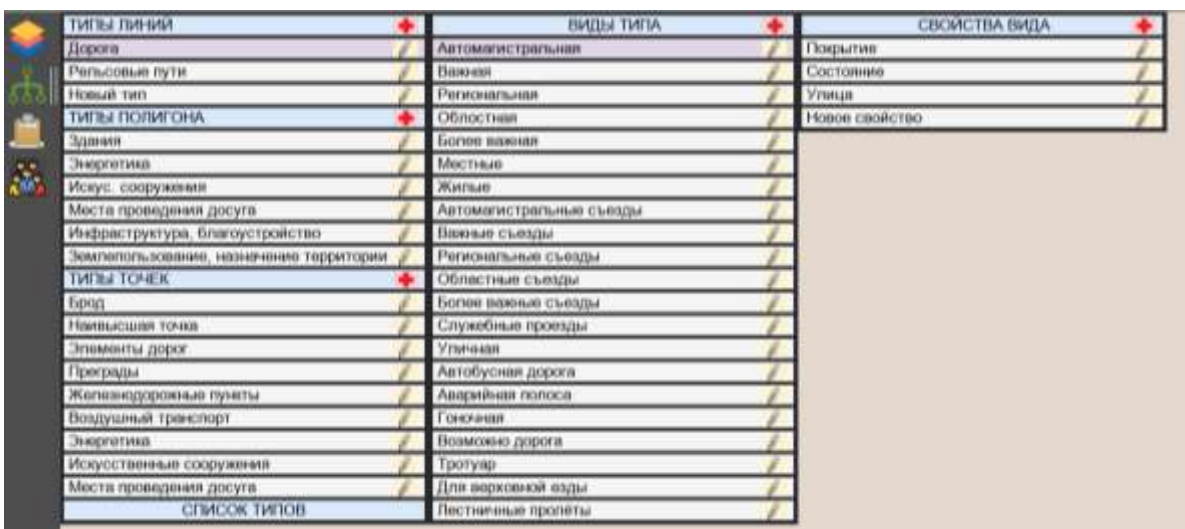

Рисунок 9. Форма «Редактор информации»

Третий пункт меню «Анализ» (Рисунок 10), позволяет пользователю выполнить четыре вида пространственного анализа («Полигон», «Видимый», «Полный», «Выборочный»), выбрав интересующие его типы, виды, свойства и параметры объектов.

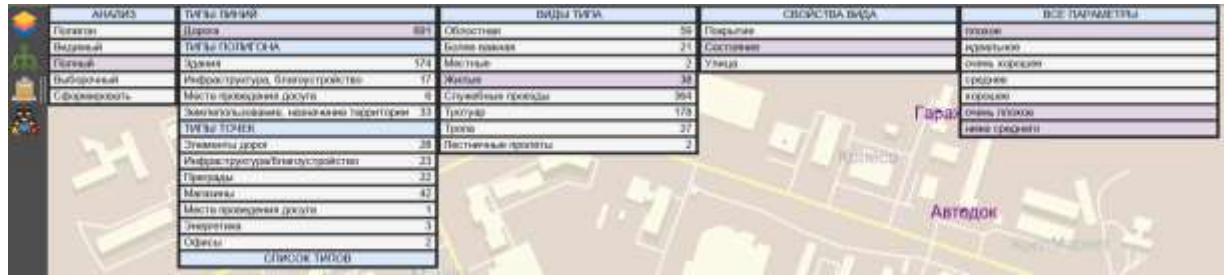

#### Рисунок 10. Форма «Анализ»

«Полный» – анализ всех объектов, не зависимо от того, расположены они на активном слое или нет (Рисунок 11).

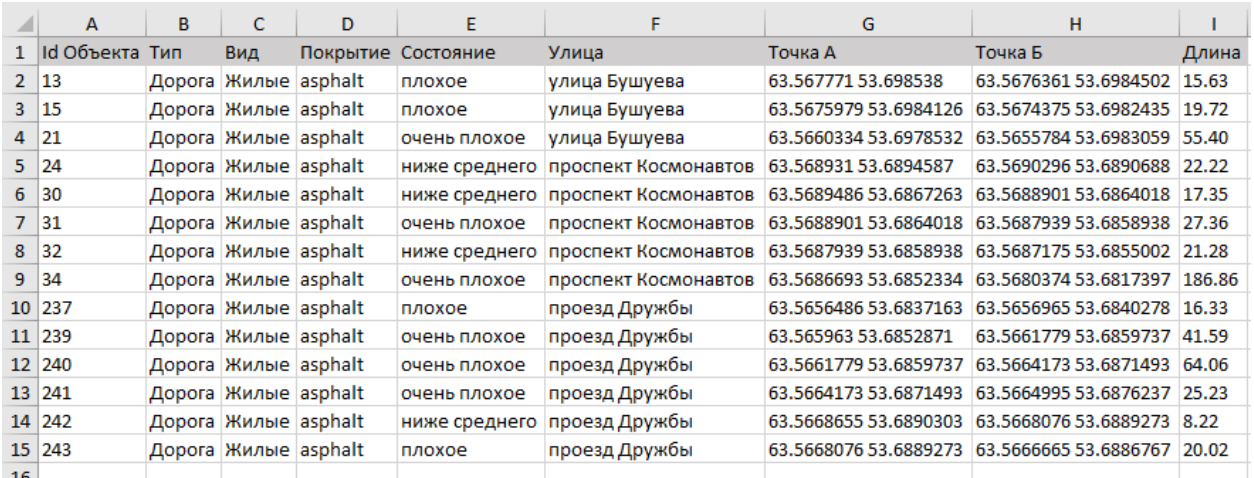

Рисунок 11. Результат «Полного» пространственного анализа «Видимый» – анализ объектов, которые расположены на активном слое. «Выборочный» – анализ объектов, которые выбрал пользователь.

«Полигон» – анализ объектов, которые попали под выделенную область. Для того, чтобы выполнить данный анализ, необходимо воспользоваться инструментом «полигон» (Рисунок 12).

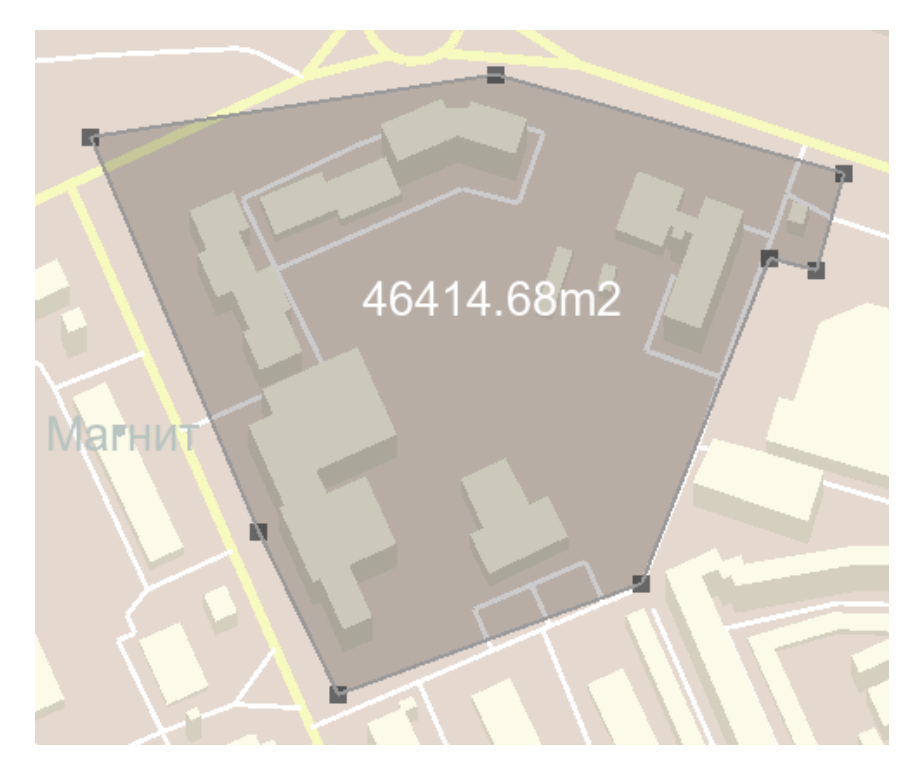

Рисунок 12. Инструмент «полигон»

Четвертый пункт меню «Анализ населения» (Рисунок 13), позволяет пользователю выполнить пространственный анализ, связанный с населением города («Полигон», «Полный»).

«Полный» – анализ всего населения.

«Полигон» – анализ населения (Рисунок 14), которое попало под выделенную область. Для того, чтобы выполнить данный анализ, необходимо воспользоваться инструментом «полигон» (Рисунок 12), показанный выше.

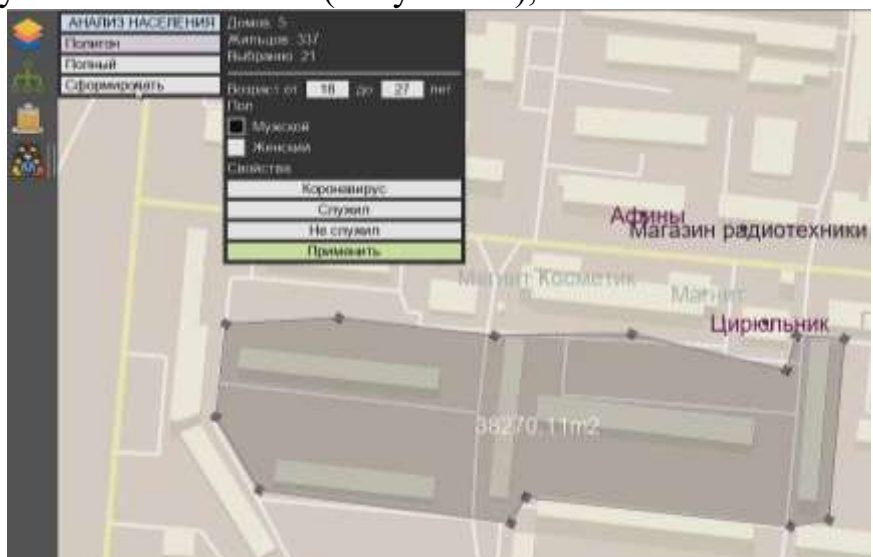

Рисунок 13. Форма «Анализ населения»

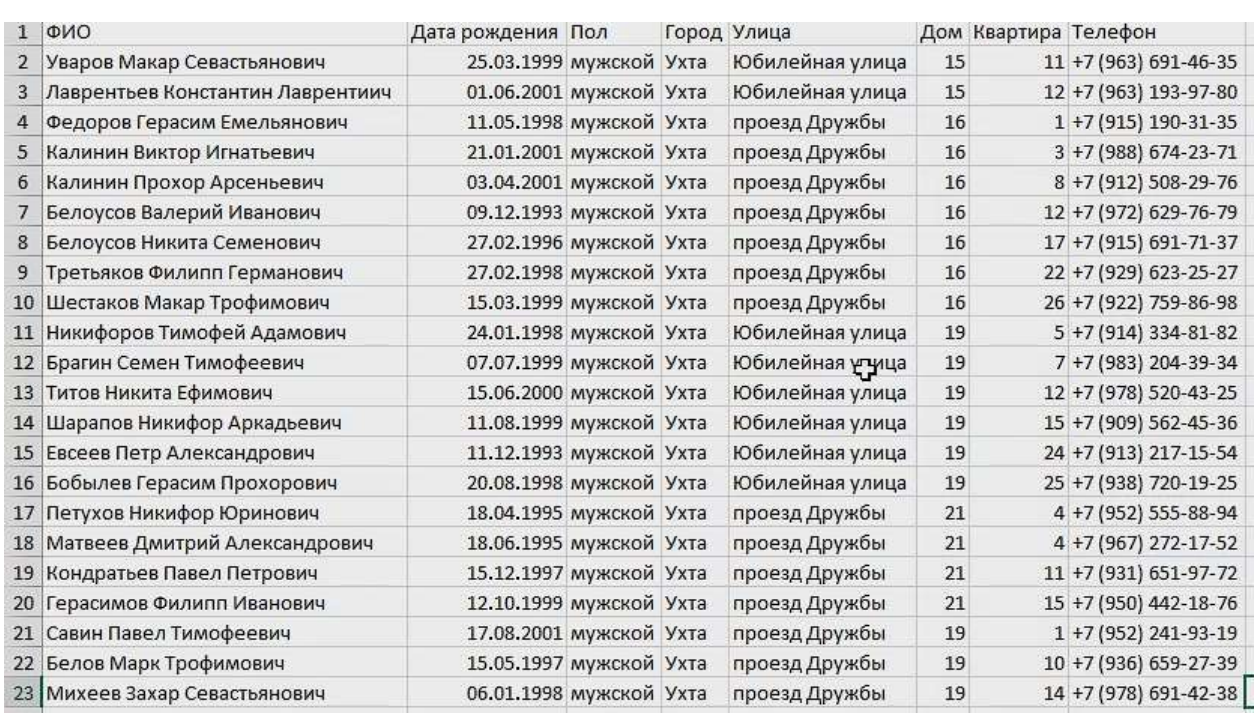

Рисунок 14. Результат анализа населения по выделенной области

На нижнем меню находится панель с отображением реальных координат курсора (Рисунок 15), а именно его широта и долгота. Рядом расположена панель, показывающая угол поворота камеры.

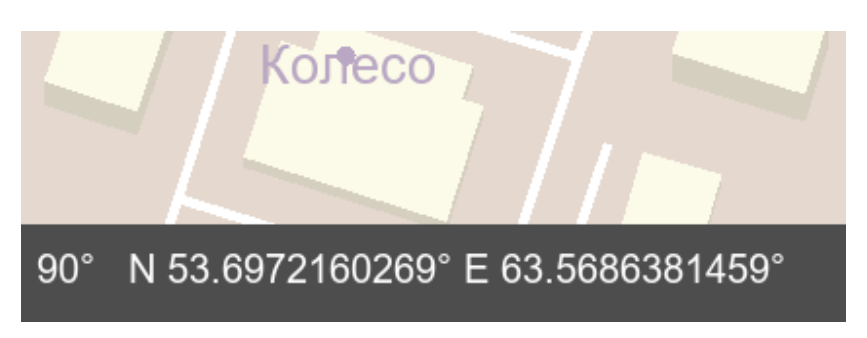

Рисунок 15. Широта и долгота курсора

На верхнем меню находится панель с инструментами: «Добавить объект полигон», «Добавить объект линия», «Добавить объект точка», «Измерить площадь и периметр», «Измерить длину» (Рисунок 16).

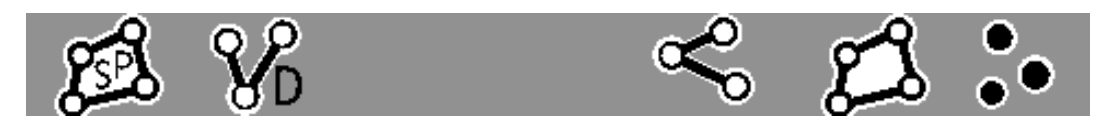

Рисунок 16. Панель инструментов

При клике по объекту можно получить информацию о нем (Рисунок 17), изменить его или поменять вид, свойство или параметры. Так же есть возможность изменить его геометрию (Рисунок 18).

|                             | Информация о полигоне<br>Здания |
|-----------------------------|---------------------------------|
| Многоквартирный жилой дом   | Гаражи ГСК                      |
| Дача                        | Свойства                        |
| Частный отдельный жилой дом |                                 |
| Общежитие                   | Изменить геометрию              |
| Дом на ферме                | Сохранить                       |
| Здание гостиницы            |                                 |
| Индивидуальный жилой дом    |                                 |
| Жилой дом                   |                                 |
| Плотные частные здания      |                                 |
| Места деловой активности    |                                 |

Рисунок 17. Информацию о выбранном объекте

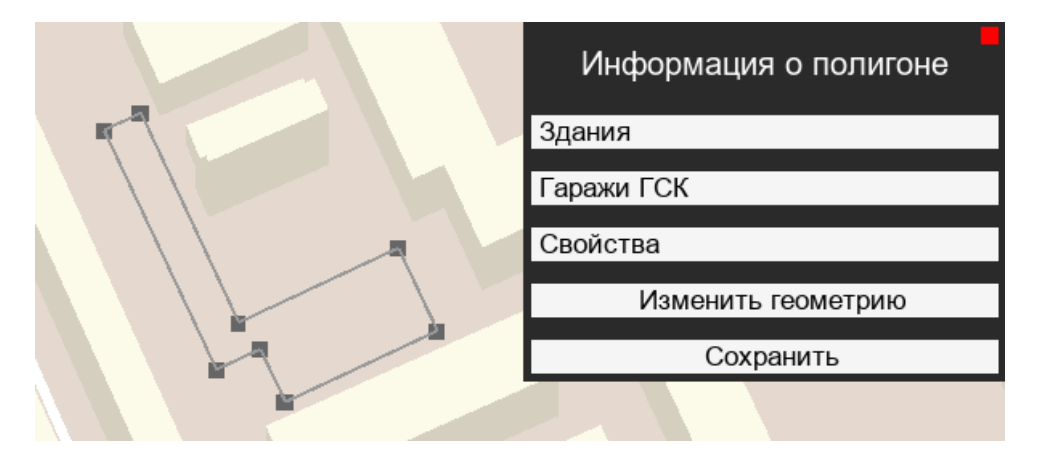

Рисунок 18. Изменение геометрии выбранного объекта

### **Заключение**

Рассмотренные принципы и подходы позволили разработать автоматизированную систему обработки информации и управления муниципальной геоинформационной системы «City GIS» на примере МОГО «Ухта». Изучена предметная область, выделен основной функционал системы.

В результате проведенного предпроектного обследования были исследованы основные процедуры работы геоинформационного портала, обслуживающего отделом МИС и ТИ «МОГО «Ухта»» и выявлены необходимые дополнительные функции, являющиеся недостатками, итогом чего, обоснована необходимость создания новой муниципальной геоинформационной системы в рамках ее прототипа. Выполнен обзор программных продуктов и выявлены недостатки существующих решений, построены функциональные модели в виде диаграмм потоков данных уровня «как будет», представляющие характеристику объекта разработки и сформировано техническое задание на создание системы.

В ходе разработки технического задания определена цель создания системы – разработка прототипа муниципальной геоинформационной системы, позволяющая оперативно получать необходимую информацию о состоянии

объектов города, контролировать работу градообразующих предприятий, обеспечивать мониторинг численности населения. Определены задачи системы и созданы необходимые требования для формирования отчетности для пользовательской системы.

Разработан технический проект, содержащий в себе характеристики информационной системы, входную и выходную информацию для пользователей, диаграммы потоков данных.

Разработана политика информационной безопасности. Система работает с конфиденциальными данными пользователей, поэтому был определен класс защищенности «1Г». Построена матрица доступа к системе и её ресурсам.

Спроектирована схема периметра безопасности. Составлен перечень угроз информационной безопасности, характеризующий степень влияния угроз на работоспособность системы. Были выработаны рекомендации по недопущению чрезвычайных ситуаций для системы.

Внедрение разработанной системы призвано обеспечить хранение больших объёмов пространственных и атрибутивных данных для повышения эффективности проведения мероприятий управленческих решений администрации муниципалитета. В настоящий момент система находится в своей активной начальной стадии функциональных разработок и имеет все предпосылки к развитию и усовершенствованию.

# **Список использованных источников и литературы**

1. Автоматизированные системы. Защита от несанкционированного доступа к информации. Классификация автоматизированных систем и требования по защите информации. – Руководящий документ. Электронный фонд правовой и нормативно-технической документации [Электронный ресурс]. – Режим доступа:<http://docs.cntd.ru/document/901817219> (Дата обращения: 07.05.2020).

2. ГОСТ 19.301 – 79. Информационная технология. Программа и методика испытаний. Требования к содержанию и оформлению.

3. ГОСТ 34.602 – 89. Информационная технология. Комплекс стандартов на автоматизированные системы. Техническое задание на создание автоматизированной системы.

4. ГОСТ 34.201 – 89. Информационная технология. Комплекс стандартов на автоматизированные системы. Виды, комплектность и обозначение документов при создании автоматизированных систем.

5. РД 50-34.698-90 автоматизированные системы требования к содержанию документов [https://www.prj-exp.ru/gost/rd\\_50-34-698-90.php.](https://www.prj-exp.ru/gost/rd_50-34-698-90.php)

6. Раздел поддержки официального сайта case-средства visual paradigm [Электронный ресурс]. – Режим доступа: https://www/visualparadigm.com/support/ (Дата обращения: 14.04.2020).

7. ГОСТ 19.201-78. Техническое задание. Требования к содержанию и оформлению.

8. Руководство по ms sql server 2017 [Электронный ресурс] // Сайт о программировании «metanit». – Режим доступа: https://metanit.com/ (Дата обращения: 21.05.2020).

# **List of references**

1. Automated systems. Unauthorized protection access to information. Classification if automated systems and information protection requirements. A guidance document. Electronic fund of legal and regulatory technical documentation, [http://docs.cntd.ru/document/901817219,](http://docs.cntd.ru/document/901817219) accessed 05/07/2020.

2. GOST 19.301 – 79. Information technology. Program and test procedure. Requirements for the content and design.

3. GOST 34.602 – 89. Information technology. Complex standards for automated systems. Terms of reference for the creation of an automated system.

4. GOST 34.201 - 89. Information technology. Complex standards for automated systems. Types, completeness and designation of documents when creating automated systems.

5. RD 50-34.698-90 automated systems requirements for the content of the documents https://www.prj-exp.ru/gost/rd\_50-34-698-90.php.

6. Support section of the official website of the case-tool visual paradigm [electronic resource], https: //www/visualparadigm.com/support/, accessed 04/14/2020.

7. GOST 19.201-78. Technical task. Content requirements and design.

8. Guide to ms sql server 2017 // Site about programming "metanit", https://metanit.com/, accessed 05/21/2020.